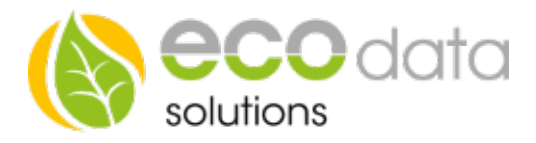

# Fronius Ohmpilot im SmartDog integrieren

Um den Fronius Ohmpiloten in den SmartDog zu integrieren gehen Sie in die Geräteeinstellungen

Anschließend gehen Sie auf "Regelungen" und legen mit dem grünen Plus eine neue Regelung an, in diesem Fall den "Fronius Ohmpilot"

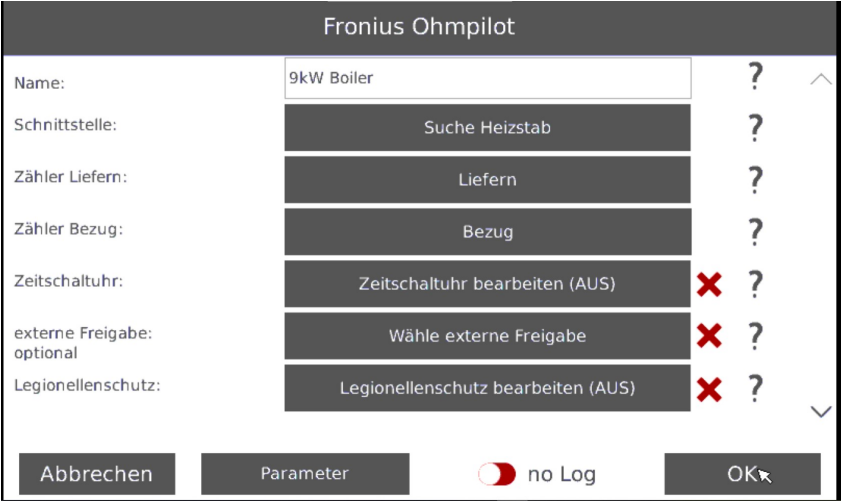

Als erstes müssen wir einen Namen für die Regelung vergeben

Unter Schnittstelle können Sie nun Ihr Gerät suchen, dafür sollten Sie eine feste IP Adresse für das Gerät in Ihrem Router hinterlegt haben, diese geben Sie ein und finden dann das Gerät

Anschließend müssen Liefer- und Bezugszähler ausgewählt werden

Name : Benennen Sie Ihren Funktionsbaustein (zB. Heizstab 1)

- Schnittstelle : Unter Schnittstelle können Sie nun Ihr Gerät suchen, dafür sollten Sie eine feste IP Adresse für das Gerät in Ihrem Router hinterlegt haben, diese geben Sie ein und finden dann das Gerät
- Zähler Liefern: Hier wählen Sie Ihren Lieferzähler. Diesen müssen Sie bereits angelegt haben (entweder beim Einrichten Ihres Hybrid Wechselrichters mit SmartMeter oder beim Einrichten eines Zählers am NVP)

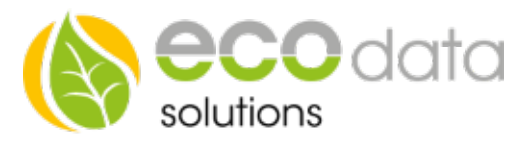

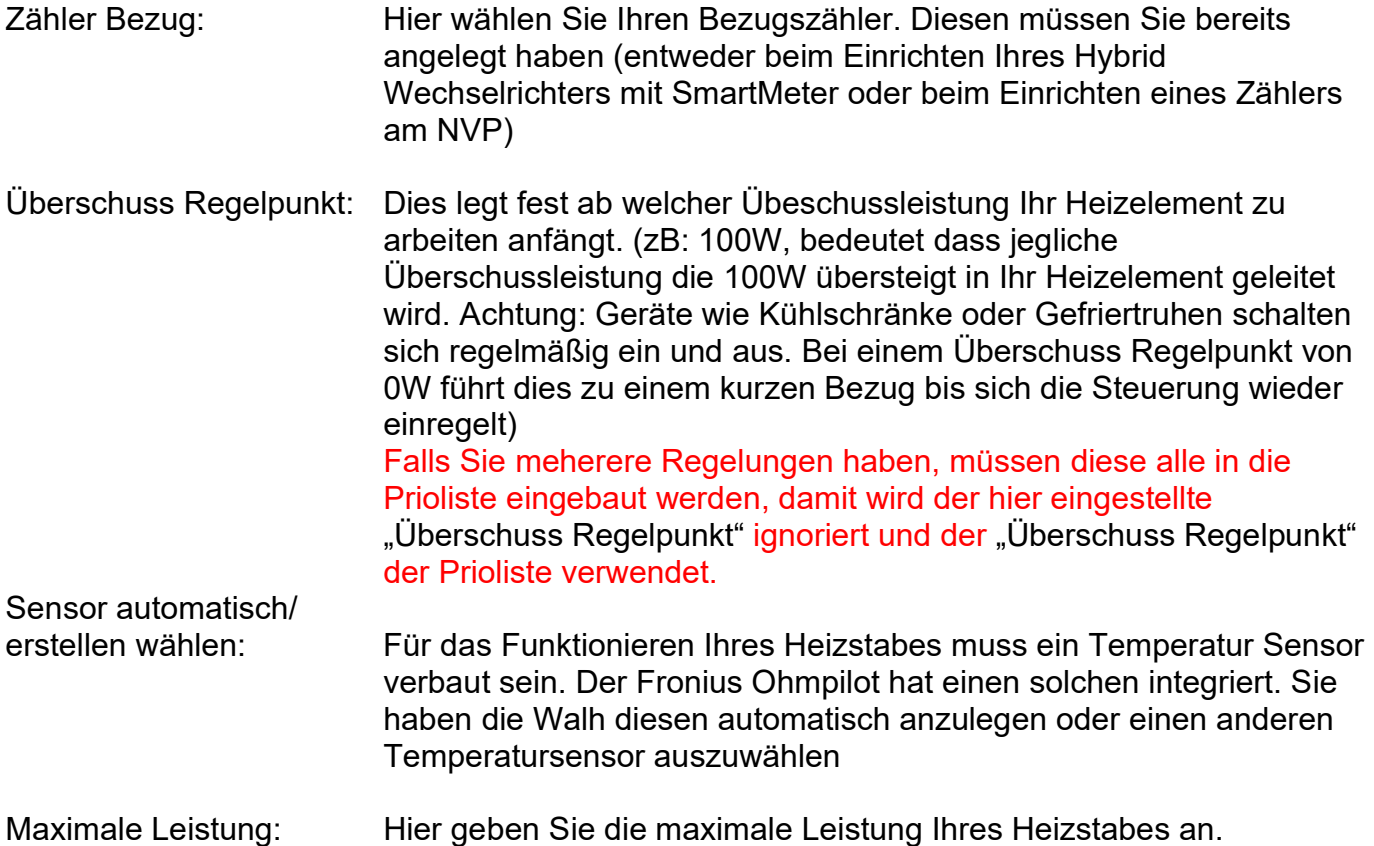

Nun müssen die ´Parameter´eingestellt werden. Diesen Button finden Sie auf beiden Menü Seiten.

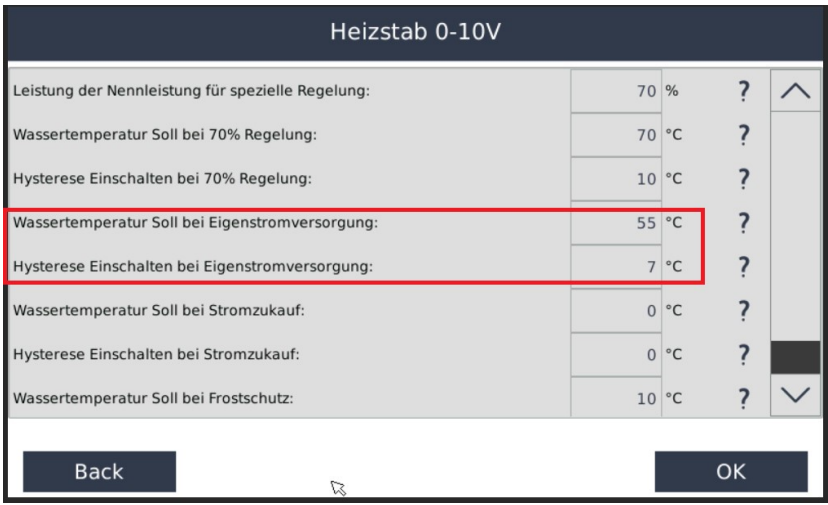

Für die Grundfunktion müssen Sie nur die beiden markierten Einstellungen vornehmen.

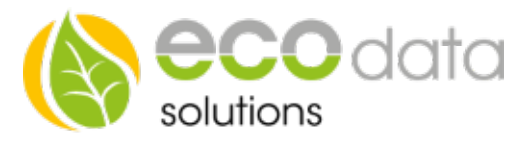

Zum Beispiel : ´Wassertemperatur Soll bei Eigenstromversorgung´ : 55°C´ -dies bedeutet es wird aufgeheizt bis der Temperatur Sensor 55°C misst. ´Hysterese Einschalten bei Eigenstromversorgung: 7°C´ -dies bedeutet der Heizstab heizt erst wieder ab einer Temperatur von (55°C - 7°C) 48°C Falls Sie eine Zeitschaltuhr hinzugefügt haben wird nur in den "EIN" Zeiten geheizt.

Nun sind alle erforderlichen Einstellungen gemacht und Sie können auf OK und anschließend auf Speichern gehen.

Hiermit ist die Einrichtung Ihres Heizstabes fertig. Alle weiteren Einstellungen sind optional.

## Optionale Einstellungen:

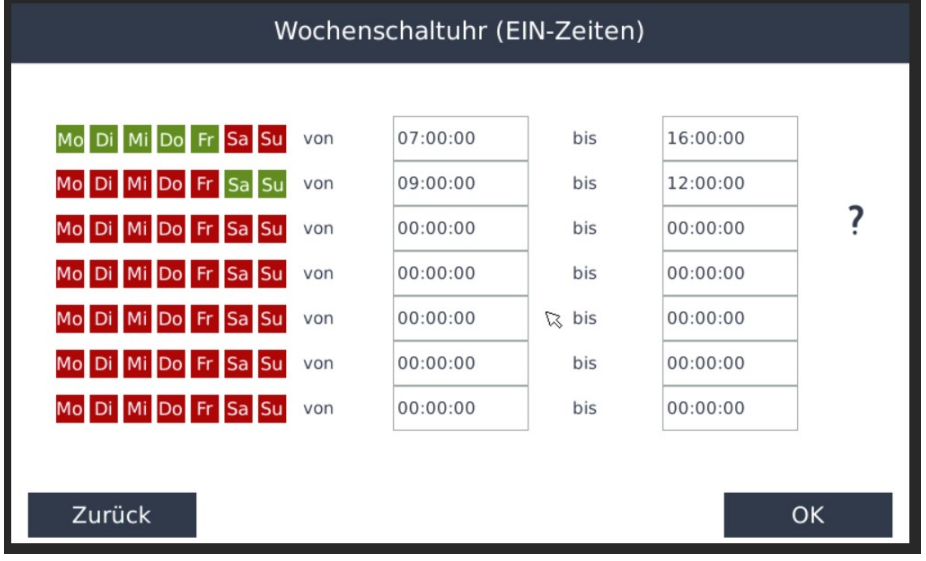

Mit der Wochenschaltuhr können Sie festlegen zu welchen Zeiten heizen erlaubt ist. Sie können auch heizen mit Netzbezug, falls die Boilertemperatur unter den Wert für Netzbezug geht. Setzen Sie die Heizzeiten nur für Zeiten in denen Sie Warmwasser benötigen. Somit wird nachts nicht mit Netzbezug geheizt, auch wenn über Nacht die Temperatur im Boiler sinkt.

Externe Freigabe optional : Hier können Sie mit externen Komponenten Steuern.

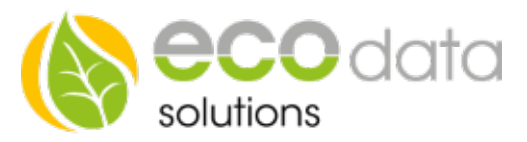

Sie können zum Beispiel eine Funktion für den Boiler und den Puffer Speicher erstellen. Mit dem Hysterese Baustein können Sie den Boiler bis zu einer bestimmten Temperatur laden (zB 55°C) und danach den Puffer. Wenn dieser Eingang größer als 0 ist ist die Funktion aktiv. Wenn der Eingang 0 ist wird die Regelung inaktiv, dann ist der Ausgang 0.

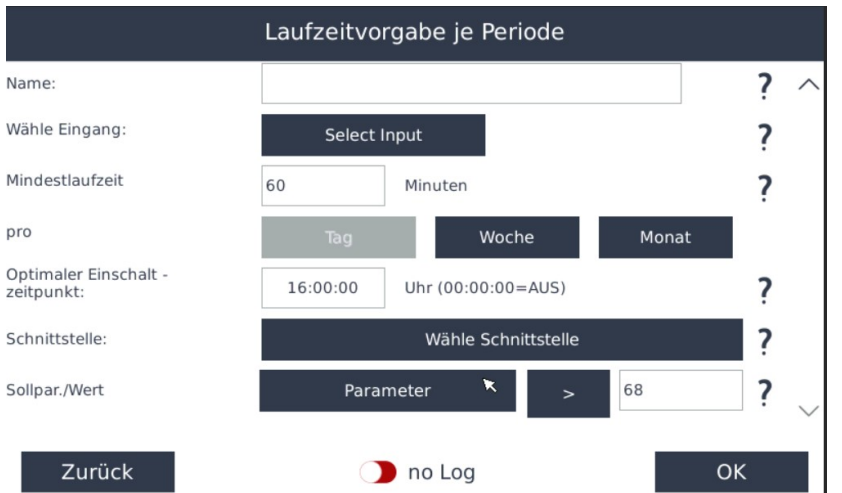

## Legionellen Schutz:

Mit dem Legionellen Schutz können Sie festlegen, dass eine gewünschte Temperatur in einer gewünschten Zeit erreicht werden muss, unabhängig von Liefern und Beziehen von Strom. Wenn dann über länger als (Tag/Woche/Monat) die gewünschte Temperatur nie errreicht wurde wird dieser ausgelöst.

Unter Eingang wählen Sie den Temperaturfühler.

Dann wählen Sie eine Mindestlaufzeit und eine Periode (Tag/Woche/Monat) und einen Optimalen Einschalt-Zeitpunkt (am besten Mittags weil eventuell Überschuss Produktion vorhanden)

Unter Schnittstelle wählen Sie den Internen Merker.

Sollparameter ist der Temperaturfühler > gewünschtem Wert.

Manuelle Vorgabe: Hier können Sie das Heizelement manuell steuern, hierfür können Sie zum Beispiel einen Schieberegler anlegen (Regelungen/Schalter/Schieberegler). Wenn dieser auf ´Auto´ gestellt ist, wird die Regelung verwendet, wenn Sie ihn auf ´Manuell´stellen wird der am Schieberegler eingestellte Wert verwendet. Dieser Schieberegler muss im Custom View entsprechend platziert werden.

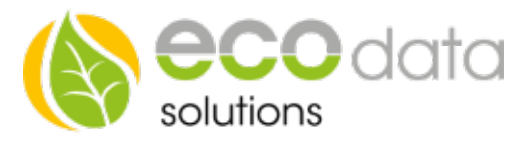

Wähle Wechselricher aus: Diese Funktion wird nur verwendet wenn es für Ihre Anlage eine 70% (oder50%) Einspeisungsvorgabe vom Netzbetreiber gibt. Dann verwender der SmartDog die sonst abgeriegelte Energie, um diese in Ihren Heizstab zu schicken. Verwenden Sie hierfür die Wechselrichter die bereits unter ´Netzmanager´reduziert wurden.

#### Regelung in Prioritätenliste aufnehmen

 Hier habe Sie die Möglichkeit diese Steuerung in Ihre Prioritätenliste aufzunehmen. Dort wird je nach Priorisierung ein Baustein nach dem anderen abgearbeitet. So können Sie zum Beispiel zuerst Ihre Batterie laden lassen, dann das Elektro Auto und anschließend den Heizstab betreiben. Die Reihenfolge lässt sich unter ´Regelung´´Prioritätenliste´anpassen.

Falls mehrere Regelungen verwendet werden müssen alle in die Prioritätenliste aufgenommen werden um einen reibungslosen Regelungs Ablauf zu gewährleisten.

Parameter "optional" Hier lassen sich weitere Parameter frei einstellen. Die ersten drei Werte sind nur interessant, wenn es eine Wechselrichter Limitierung gibt.

Leistung der Nennleistung für spezielle Regelung

 Setzen Sie den maximal erlaubten Export in % für die Anlage – im ´Netzmanager´muss die selbe Reduzierung eingestellt sein.

Wassertemperatur Soll bei 70% Regelung:

Hier setzen Sie die maximal erlaubte Temperatur für die "Reduktions verhinderung". Die Zeiten der Zeitschaltuhr werden hierfür nicht berücksichtig. Diese muss höher als Ihre Eigenverbrauchs Einstellung sein damit z.B bei einer Abriegelung der Anlage über Mittag diese Energie im Boiler gespeichert werden kann.

Hysterese Einschalten bei 70% Regelung:

 Wenn die Wassertemperatur diesen Wert erreicht, endet die "Reduktions verhinderung". Wenn der Temperatur Unterschied überschritten wird, wird er wieder aktiviert.

Wassertemperatur Soll bei Stromzukauf:

 Wenn die Temperatur unter diesen Wert fällt wird auch ein Aufheizen mit Netzstrom erlaubt bis die Temperatur den Wert ´Hysterese Einschalten bei Stromzukauf´erreicht hat. Wenn kein Netzbezug gewünscht wird setzen Sie beide Werte auf Null. Diese Heizzeiten können über die Zeitschaltuhr gesteuert werden, dann wird nur bei "Ein" Zeiten geheizt.

Wassertemperatur Soll bei Frostschutz:

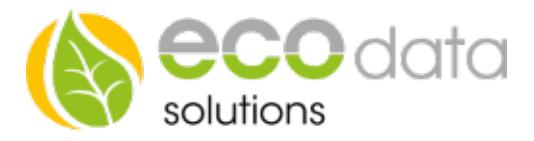

 Die Wassertemperatur wird mit diesem Wert reguliert, ohne Rücksicht auf Zeitschaltuhr oder Überschuss.

Hysterese Einschalten bei Frostschutz:

 Wenn die Frost Temperatur erreicht ist wird der Heizstab aktiviert bis die minimal Temperatur plus Hysterese erreicht ist.

# Heizstab per Börsenstrom steuern

Hierfür müssen Sie in den "Parameter" Einstellungen folgende Punkte anpassen:

Wassertemperatur soll bei EPEX-Spot (Börsenstrom)

Hier definieren Sie eine Sollwert Erhöhung ab dem definierten **Strompreis** 

Soll-Leistung bei EPEX-Spot (Börsenstrom)

Soll Wert des Heizstabes wenn über den Börsentrompreis geregelt wird

#### **Stompreis**

Schwellwert ab dem die Börsenstrom Regelung greift

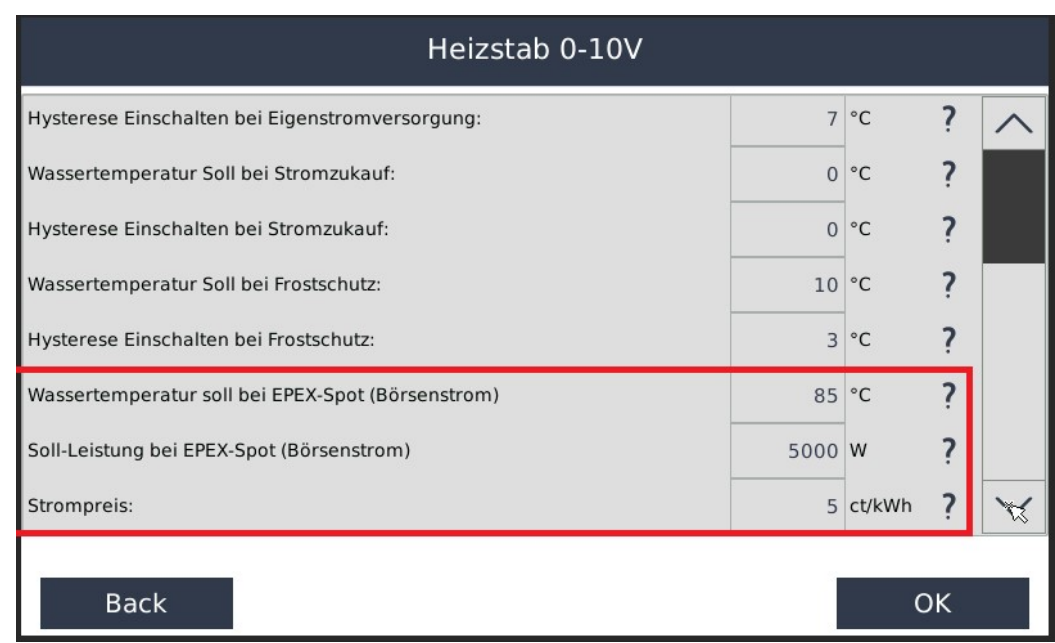

84359 Simbach am Inn

ecodata solutions GmbH Energieeffizienzlösungen Web www.power-dog.com Heraklithstraße 1a **Professionelle Photovoltaiküberwachung** E-Mail info@eco-data.de